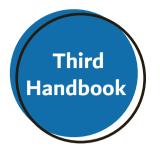

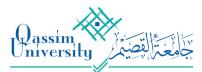

عمادة القبول والتسجيل Deanship Admission and Registration

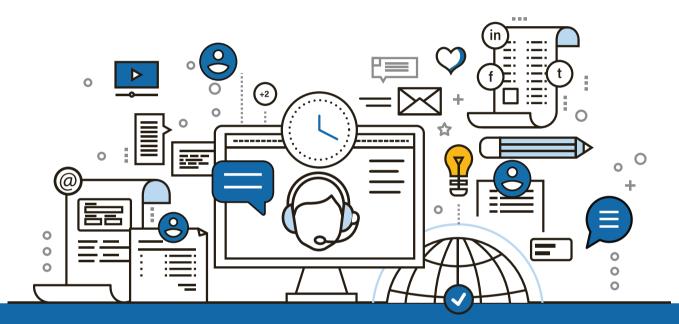

## Academic Advising 'Contact Service' Handbook

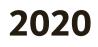

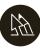

Vice Deanship of Academic Advising In the Deanship of Admission and Registration

#### IN THE NAME OF ALLAH THE MOST GRACIOUS THE MOST MERCIFUL

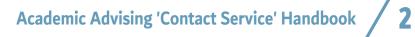

# Contents

| " | 04 Introduction                                         |
|---|---------------------------------------------------------|
|   | 05 Methods of Contact in<br>Academic Advising           |
|   | <b>06</b> Academic<br>Advisor-Advisees Contact          |
| • | 07 Academic Advisor's Methods<br>of Contacting Advisees |
| e | 09 Advisee-Academic<br>Advisor Contact                  |
| e | Instructor's Contact<br>with Students                   |

# **Introduction**

Based on the importance of development and the use of the most recent electronic services to raise efficiency and effectiveness of the academic advising at Qassim University, the deanship of Admission and Registration represented by the Vice Deanship of Academic Advising seeks to provide you with this handbook aiming at clarifying the 'Contact Service' in Academic Advising

## **Methods of Contact in Academic Advising**

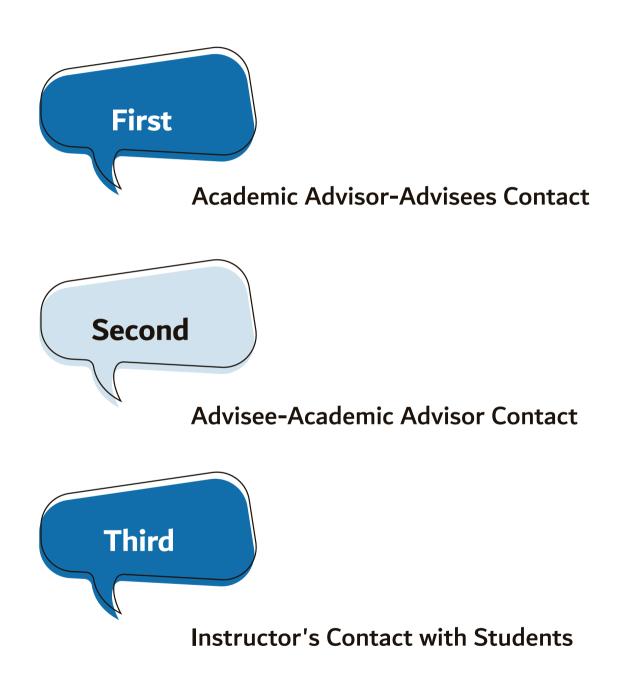

## Academic Advisor's Methods of Contacting Advisees

This service enables the Academic Advisor to contact advisees through one of the following means:

Messages through students' portal

(Advertising bar appears in student's page)

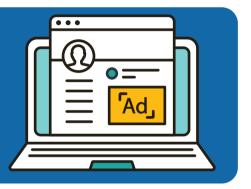

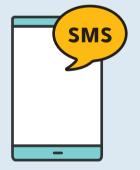

#### **Texts Messages (SMS)**

(Received through student's mobile number registered in the system)

#### Email Message

(Received through student's email registered in the system)

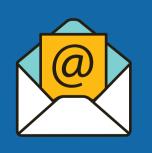

## **Academic Advisor-Advisees Contact**

The Academic Advisor can reach to his advisees through the previous methods after longing into his page on the Academic System Portal, which is explained in following steps:

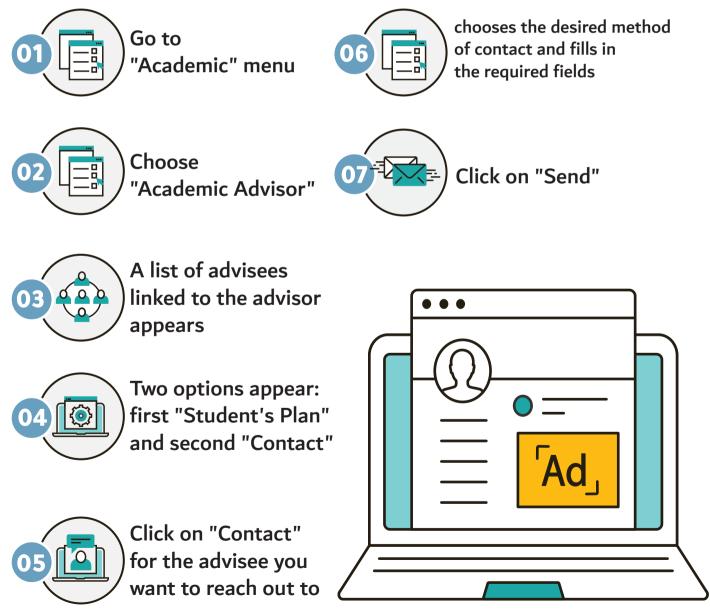

|                                          | تواصل                                              |
|------------------------------------------|----------------------------------------------------|
| اسم الطالب :                             | رقم الطالب :                                       |
| البوابة                                  | الرسائل الددارية على                               |
|                                          | العنوان *                                          |
|                                          | المحتوى *                                          |
|                                          | المحتوى                                            |
| ارسال                                    |                                                    |
|                                          | الرسائل القصيرة                                    |
|                                          |                                                    |
|                                          | المحتوى *                                          |
| د الحروف المتبيقة للدخال   (70)<br>ارسال | 32                                                 |
|                                          |                                                    |
|                                          | <b>ارسال بريد الكتروني</b><br>العنوان <sup>+</sup> |
|                                          |                                                    |
|                                          | المحتوى*                                           |
| ارسال                                    |                                                    |
| رجع                                      |                                                    |

## **Advisee-Academic Advisor Contact**

This service enables the student to contact his Academic Advisor and sections' instructors, registered for the student, in the current effective semester through sending an email. The process of sending the email will be done after the student login to his page on the Academic System Portal, which is explained in following steps:

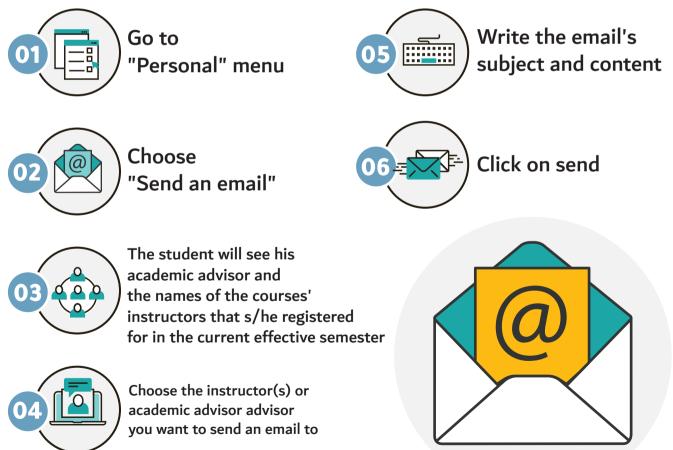

| ڪ <sup>خرو</sup> ج                               |                                                                  | ( الفصل الأول 41/42 💼 )      |
|--------------------------------------------------|------------------------------------------------------------------|------------------------------|
| الدسم بالانجليزية :<br>المقر : المقر الرئيس طلاب | ىم الطالب :<br>م الطالب :                                        | +                            |
| القسم : الشريعة<br>الوضع العام : فعال            | للية :<br>م السجل المدني :                                       | شخصي. –                      |
|                                                  |                                                                  | المعلومات الشخصية            |
|                                                  | سال بريد الكتروني                                                | تفيير كلمة السر              |
| المرشدين                                         | محاضرين                                                          |                              |
| 🛙 فيصل سعود جعفر الحربي                          | ا محمد أحمد الفارس                                               |                              |
|                                                  | <ul> <li>زکریا ابراهیم حماد</li> </ul>                           | العقوبات                     |
|                                                  | C                                                                | المكافآت                     |
|                                                  |                                                                  | السلف و الإعانات             |
|                                                  | الموضوع [جراء عملية جراحية                                       | إرسال بريد إلكتروني          |
|                                                  | المحتوى الدين معادتكم أنه سيتم إجراء عملية جراحية لى يوم الدثنين | رأي الطالب                   |
|                                                  | حيث سأضطر للتغيب عن محاضرة تاريخ الإسلام الّعريق                 | التعاريف والدصدارات الطلابية |
|                                                  |                                                                  | أكاديمي +                    |
|                                                  |                                                                  | الطلبات +                    |
| إرسال                                            | Α                                                                | نظام إدارة السفر 🗕 +         |
|                                                  |                                                                  |                              |
| 6 <del>93</del> )                                |                                                                  |                              |

Academic Advising 'Contact Service' Handbook 10

### **Instructor's Contact with Students**

This service enables the instructor to contact his enrolled student in the current effective semester through sending an email.

The process of sending the email will be done after the instructor login to his page on the Academic System Portal, which is explained in following steps:

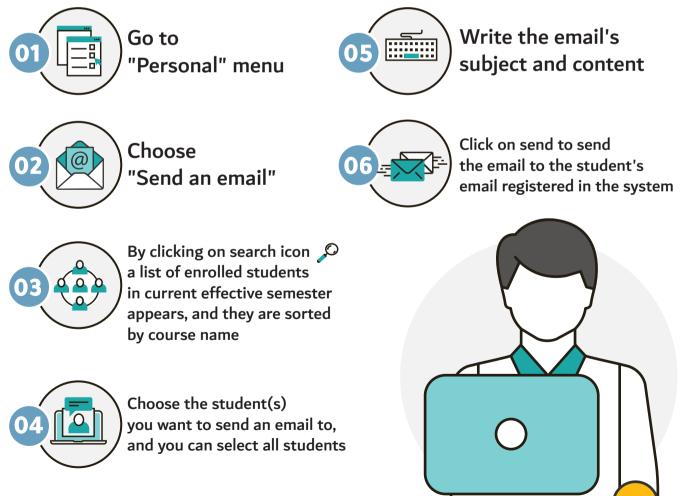

| خروج <del>ک</del>                              |                                                                      |                            |   | ( الفصل الأول 41/42 ) |
|------------------------------------------------|----------------------------------------------------------------------|----------------------------|---|-----------------------|
|                                                |                                                                      |                            |   |                       |
| لكلية : التربية<br>لقسم : المناهج وطرق التدريس | :                                                                    | اسم المحاضر<br>رقم المحاضر | - | شخصي                  |
|                                                |                                                                      | إرسال بريد إلكترون         |   | معلومات المحاضر       |
|                                                | ų                                                                    |                            |   | تغيير كلمة السر       |
|                                                | بامكانك ادخال اكثر من عنوان الكتروني واحد عن طريق فصل العناوين ب (;) | *إلى                       |   | إرسال بريد إلكتروني   |
|                                                | ······································                               | *الموضوع                   |   | رأي المحاضر           |
|                                                |                                                                      | * المحتوى                  |   | تحميل الصورة الشخصية  |
|                                                |                                                                      |                            | + | أكاديمي               |
|                                                |                                                                      |                            | + | اداري                 |
|                                                | λ                                                                    |                            | + | الدعتمادات الدكاديمية |
| ارسال                                          |                                                                      |                            | + | الخدمات الذاتية       |
| رجوع                                           |                                                                      |                            |   |                       |

| ⊖ خروج |                                                                                                    |                    |                                                   |                   |
|--------|----------------------------------------------------------------------------------------------------|--------------------|---------------------------------------------------|-------------------|
|        | : التربية                                                                                                    | الكلية             | :                                                 | اسم المحاضر       |
|        | :   المناهج وطرق التدريس                                                                                                    | القسم              | :                                                 | رقم المحاضر       |
| ×      | اسماء الطلاب                                                                                                    |                    | ېلې                                               | إرسال بريد إلكترر |
|        | 🗍 ختيار الجميع                                                                                                    | فصل العناوين ب (;) | بامكانك ادخال اكثر من عنوان الكتروني واحد عن طريق | *إلى              |
|        |                                                                                                    |                    |                                                   | *الموضوع          |
| •      | <ul> <li>PSY 312 - 1978</li> <li>ابسل يوسف</li> <li>بسام منور</li> <li>تركي عبدالله</li> <li>خالد غزاي</li> <li>خالد عزاي</li> <li>خالد عيسى</li> <li>حلف عيسى</li> <li>سعد خالد</li> <li>سعد خالد</li> <li>سعود عبدالله</li> </ul> |                    |                                                   | * المحتوى         |
| إضافة  |                                                                                                    | إسال               |                                                   |                   |

Academic Advising 'Contact Service' Handbook /12

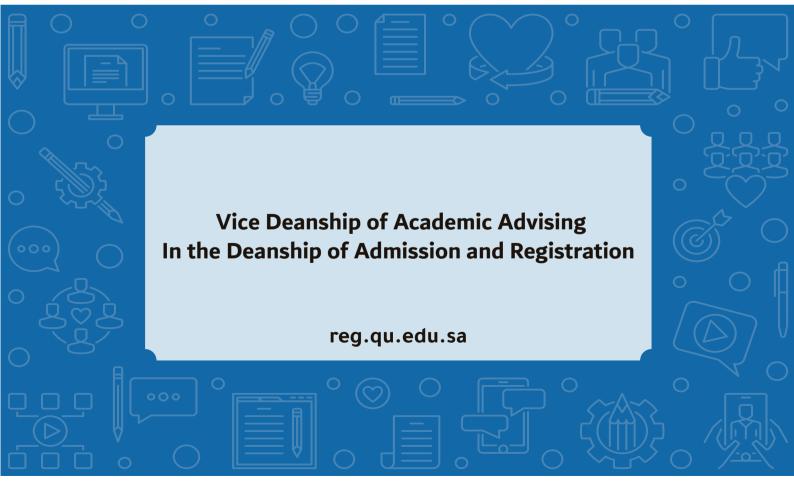